# Estendere ConTFXt MkIV  $con$  PARI-GP

G<sub>I</sub>IT meeting 2011 - Pisa

- Lua è un linguaggio di scripting usato per estendere un programma
- LuaT<sub>F</sub>X è un programma (un interprete del linguaggio T<sub>F</sub>X) che è estendibile con Lua
- ConTEXt MKIV è un formato per il motore LuaT<sub>F</sub>X. Le macro sono scritte sia in T<sub>F</sub>X che in Lua

GU IT meeting 2011 - Pisa 2/25

Intro

- È possibile usare librerie (moduli) scritte in Lua oppure librerie scritte in C. In questo caso è necessario scrivere e compilare uno specifico programma in C (il binding) che funge da interfaccia tra la libreria C e il linguaggio Lua
- GU meeting 2011 - Pisa in generale scrivere un binding non è semplice, ma Lua è stato progettato per essere un linguaggio estensibile con librerie C

• SWIG: **S**implified **W**rapper and **I**nterface **G**enerator.

• SWIG è un programma che aiuta lo sviluppatore a costruire il binding di una libreria C/C++. Per alcune librerie è sufficiente avere a disposizione i file header (ma è meglio avere tutto il codice sorgente)

 $G<sub>1</sub>$  $T$  meeting 2011 - Pisa

- lo sviluppatore elenca in un file interfaccia \*.i i simboli della libreria (costanti, strutture, funzioni…) che si vogliono usare
- SWIG legge il file di interfaccia e produce il binding (o wrapper)
- lo sviluppatore compila il codice ed ottiene il modulo Lua

GU IT meeting 2011 - Pisa 5/25

- PARI/GP è un Computer Algebra System (CAS)
- è in grado di compiere calcoli numerici e simbolici
- è una libreria C (libpari) ed anche un linguaggio interpretato (GP)  $\sim$  Lua
- è stabile, ben scritto e documentato, disponibile per diversi OS

GU IT meeting 2011 - Pisa 6/25

```
GU
IT meeting 2011 - Pisa 7/25
                                              pari.so
Questo è il file di interfaccia pari.i
%module pari
%{
#include "pari.h"
ulong overflow;
%}
%ignore gp_variable(char \stars);
%ignore setseriesprecision(long n);
%ignore killfile(pariFILE *f);
%include "pari/paritype.h"; %include "pari/paristio.h";
%include "pari/parisys.h"; %include "pari/paricom.h";
%include "pari/parigen.h"; %include "pari/parierr.h";
%include "pari/paricast.h"; %include "pari/paridecl.h";
%include "pari/paristio.h"; %include "pari/paritune.h";
%include "pari/paricom.h"; %include "pari/pariinl.h";
%inline %{
GEN uti_mael2(GEN m,long x1,long x2)
{return \, \text{mael2(m,x1,x2)}; }
```
pari.so

- per generare binding: swig -lua pari.i
- per compilare il binding e generare il modulo: gcc  $-ansi$ 
	- -I./pari -I/opt/swig-2.0.2/include \

```
-c pari_wrap.c -o pari_wrap.o
```
- gcc  $-Wall$  -ansi -shared  $-I./pari \ \ \ \ \ \$  $-I$ /opt/swig-2.0.2/include -L./ -L/opt/swig-2.0.2/lib pari\_wrap.o \ -lpari -lm -o pari.so
- il modulo è caricabile in Lua con require("pari") (table pari)

GU IT meeting 2011 - Pisa 8/25

## Cominciamo con

 $\frac{1}{2k+1}$  : il codice Lua è

```
k=0\startluacode
require("pari")
pari.pari_init(4000000,500000)
document = document or \{ \}document.lscarso= document.lscarso or {}
local function sum(X,a,b,expr,start)
   local avma = pari.avma
   local start = start or '0.'
   local res = pari.gp_read_str(string.format(
     "sum(\%s=\%s,\%s,\%s,\%s)",X,a,b,expr,start))
   res = pari.GENtoTeXstr(res)
   pari.avma = avma
   return res
end
document.lscarso.sum = sum
\stopluacode
```
<u>30</u>

 $4(-1)^k$ 

∑

GU IT meeting 2011 - Pisa 9/25

# Il codice T<sub>F</sub>X è più semplice:

```
\starttext
\startTEXpage
\startformula
\sum_{k=0}^{30}\frac{4(-1)^k}{2k+1}=
  \ctxlua{context(document.lscarso.sum(
   "k", 0,30,'4*(-1)^k/(2*k+1)',''0")\stopformula
\stopTEXpage
\stoptext
```
## Il risultato esatto:

```
\sum30
k=04(-1)^k2k + 1=
             58630135791001973169852284
             18472920064106597929865025
```
GU IT meeting 2011 - Pisa 10/25

## Possiamo calcolare un valore approssimato:

```
\starttext
\startTEXpage
\startformula
\sum_{k=0}^{30}\frac{4(-1)^k}{2k+1}=
  \ctxlua{context(document.lscarso.sum(
  "k", 0,30,'4*(-1)^k/(2*k+1)",0,'')\stopformula
\stopTEXpage
\stoptext
```
## Con una precisione di 28 cifre abbiamo:

$$
\sum_{k=0}^{30} \frac{4(-1)^k}{2k+1} = 3.173842337190749408690224140
$$

G<sub>U</sub>IT meeting 2011 - Pisa  $11/25$ 

## e possiamo anche calcolare la somma simbolica:

```
\starttext
\startTEXpage
\startformula
\sum_{k=0}^{3}\frac{1}{x^2+k}=
  \ctxlua{context(document.lscarso.sum(
   "k", 0, 3, "1/(x^2+k)", "0")\stopformula
\stopTEXpage
\stoptext
```

$$
\sum_{k=0}^{3} \frac{1}{x^2 + k} = \frac{4x^6 + 18x^4 + 22x^2 + 6}{x^8 + 6x^6 + 11x^4 + 6x^2}
$$

GU IT meeting 2011 - Pisa 12/25

Alcuni vantaggi del binding:

- separazione netta tra codice Lua (logica) e codice ConT<sub>F</sub>Xt MKIV (presentazione) perché ConT<sub>F</sub>Xt MKIV ha un avanzato Lua layer
- reutilizzo codice Lua (in altri contesti)
- reutilizzo di scripts GP (da altri contesti)
- accesso semplice alle funzioni della libreria

GU IT meeting 2011 - Pisa 13/25

GU IT meeting 2011 - Pisa 14/25 Un altro vantaggio di ConTFXt MKIV: integrazione con METAPOST. Nel prossimo esempio vediamo come tracciare le radici reali di  $x^3-x-y^2$  per  $y \in [-5, 5]$  con step  $2^{-6}.$ Nell'articolo è spiegato come implementare la funzione polroots (in sostanza è un wrapper della funzione roots di libpari): il codice mostra un esempio di integrazione di codice Lua e METAPOST in ConTEXt MKIV.

```
GU
IT meeting 2011 - Pisa 15/25
PARI/GP pari.soIntro SWIGpari\startluacode
local poly = "x^3-x-y^2";local step= 1/2^6local results = \{\} ;local L = 5local zero = '0.E-96' ; local prec = 12get_value = document.lscarso.get_value
polroots = document.lscarso.polroots
context("\\startMPpage")
context("pickup pencircle scaled 0.1pt;")
context(string.format("draw (-\%s, \emptyset)--(\%s, \emptyset);", \bot, \bot))
context(string.format("draw (0,-\s)--(0,\s);", L, L))
context("pickup pencircle scaled 0.2pt;")
for y=-L,L,step do
 local poly_x = get_value(poly,'y',y,prec)local roots = polroots(poly_x, prec)for _,root in pairs(roots) do
  local real, imag = root[1], root[2]if imag == zero then
     if real == zero then real = '0' end
     context(string.format("draw (%s,%s);",real,y))
  end end end
context("\\stopMPpage")
\stopluacode
```
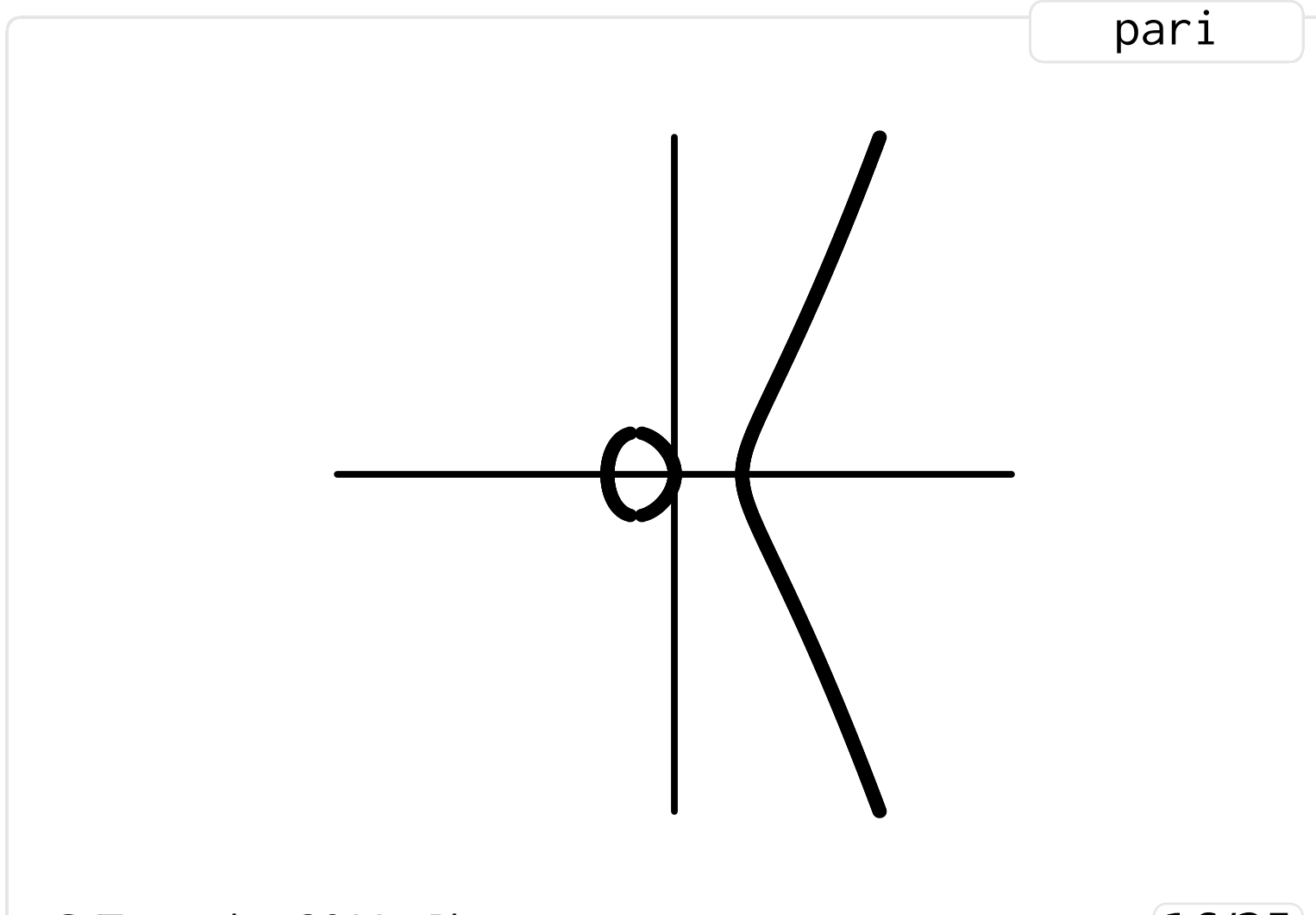

G<sub>U</sub>IT meeting 2011 - Pisa

### 16/25

### Un altro esempio: utilizziamo una semplice macro METAPOST per proiettare un punto  $(x,y,z)$  su un piano: %% http://users.encs.concordia.ca/ %% ~grogono/Writings/mpref.pdf  $\%$ % vardef perspective(expr c) =  $t := dist/(\text{bluepart } c + \text{dist})$ ;

```
(t * redpart c, t * greenpart c)
enddef;
```
Poi consideriamo  $x^2 + y^2 - z^2$  e risolviamo  $x^2+y^2-z^2=0$  dove  $x$  e  $z$  sono ``parametri''.

GU IT meeting 2011 - Pisa 17/25

```
pari
```
## I risultati sono in results:

```
GU
IT meeting 2011 - Pisa 18/25
\startluacode context("\\startMPpage")
context("vardef perspective(expr c) = t := dist/(bluepart)c + dist); (t * redpart c, t * greenpart c)enddef;")
context("pickup pencircle scaled 0.1pt;")
context("dist:=20;color XYZ;pair XY;")
for i,v in ipairs(results) do
x, y, z = v[1], v[2], v[3]if math.abs(y) > 4092 then if y < 0 then y = -4091 else y = 4091end end
 if math.abs(v) \leq 7 then
  context("XYZ := (X.6f, X.6f, X.6f);",X, Z, V)
  context("XY := perspective(XYZ+(0, 0, 0));")
  if y<0 and z<5 then
   context("drawoptions(withcolor 0.9white);")
 else
   context("drawoptions(withcolor 0.0white);")
 end
  context("draw XY;")
 end end
context("\\stopMPpage")\stopluacode
```
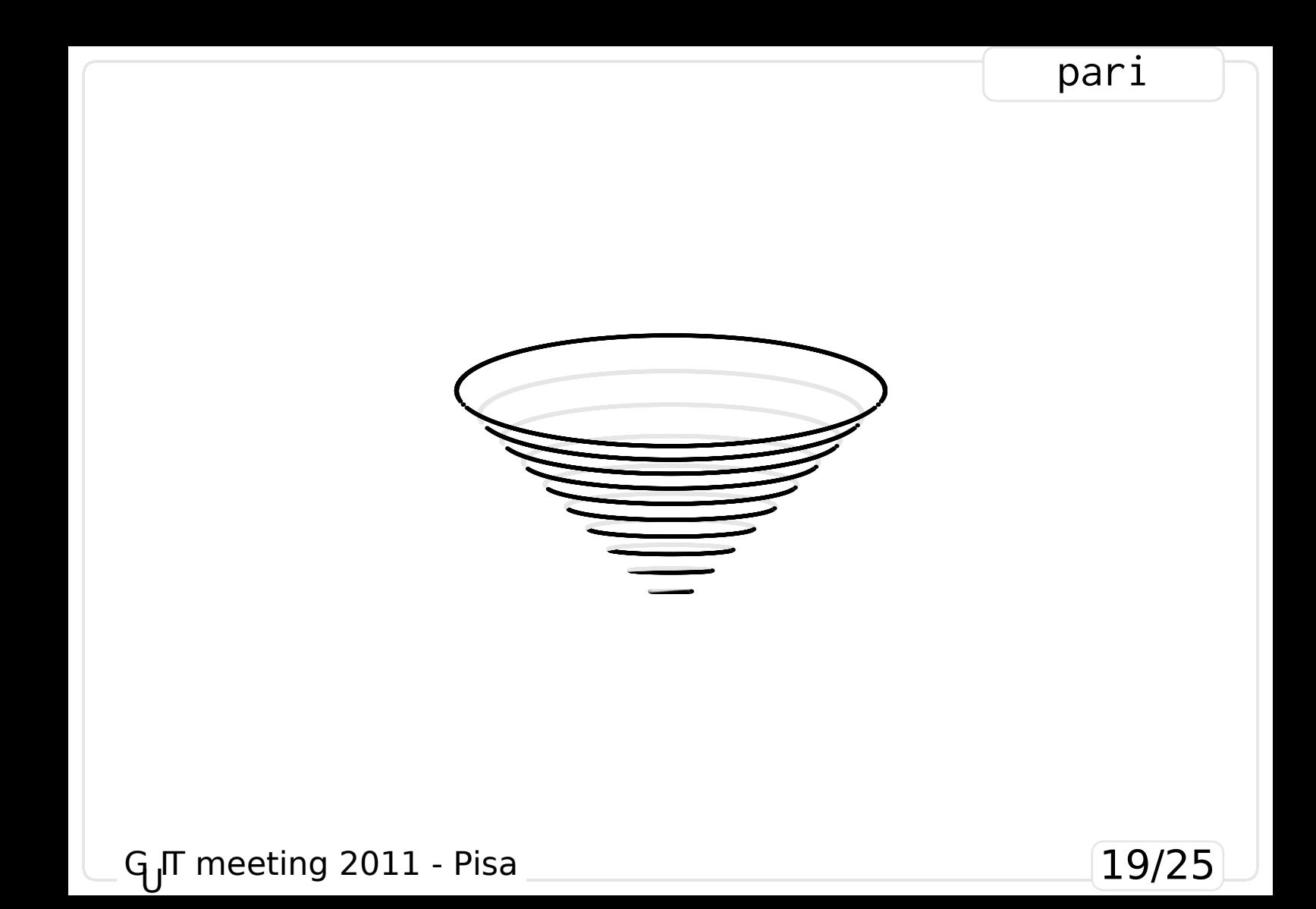

```
pari
```

```
G<sub>U</sub>IT meeting 2011 - Pisa 2020 1944 1955 1964 1965 1970 1984 1985 1986 1987 1988 1989 1989 1989 1989 1989 198
Ultimo esempio: risolviamo
(x^{2}-1)(y^{2}-1)-(z^{2}-1)^{2}=0, ma questa
volta produciamo una pagina METAPOST
per ciascun valore dello step z_i\startluacode
for _,table_results_z in ipairs(results_t) do
results,z = table results z[1], table results z[2]context("\\startMPpage")
context("pickup pencircle scaled 0.1pt;")
context('label("$z=%.3f$",(10,100)) scaled 0.1;',z)
for i,v in ipairs(results) do
x, y = v[1], v[2]if math.abs(y) > 4092 then if y < 0 then y = -4091 else y = 4091end end
 if math.abs(y) \leq 7 then
   context("draw (%.6f,%.6f);",x,y)
 end end
context("\\stopMPpage")
\stopluacode
```
Il pdf ottenuto avrà qualche decina di pagine: se il non contiene troppi ``oggetti'' possiamo trasformarlo in swf con pdf2swf (www.swftools.org) ed utilizzarlo come se fosse una figura:

\externalfigure[pari-polroots-swf.swf][height=0.8\textheight]

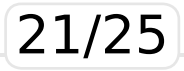

G<sub>U</sub>IT meeting 2011 - Pisa

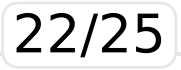

- PARI/GP per sperimentare idee (matematiche) con effettivi algoritmi
- ConT<sub>F</sub>Xt MKIV per *presentare* le idee (formule e risultati)
- METAPOST per *disegnare* relazioni

GU IT meeting 2011 - Pisa 23/25

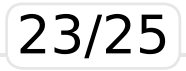

Conclusione:

- PARI/GP è una libreria ben scritta; costruire il binding è facile — ma in generale è un compito difficile, anche con SWIG
- il codice Lua non dipende dalla piattaforma e neanche da ConT<sub>F</sub>Xt MKIV— ma il binding è specifico per ogni piattaforma
- è facile da usare per calcoli relativamente semplici — ma un uso specializzato richiede una adeguata preparazione di teoria dei numeri

GU IT meeting 2011 - Pisa 24/25

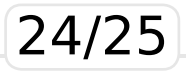

# That's all folks

# Thank you !

GU IT meeting 2011 - Pisa 25/25

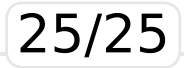